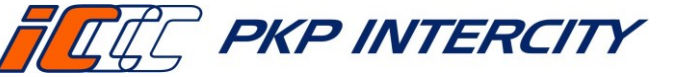

# **Instrukcja opisująca zasady raportowania**

Data wydania: **27/07/2023** Obowiązuje od dnia: **06/09/2023 Strona 1 z 7**

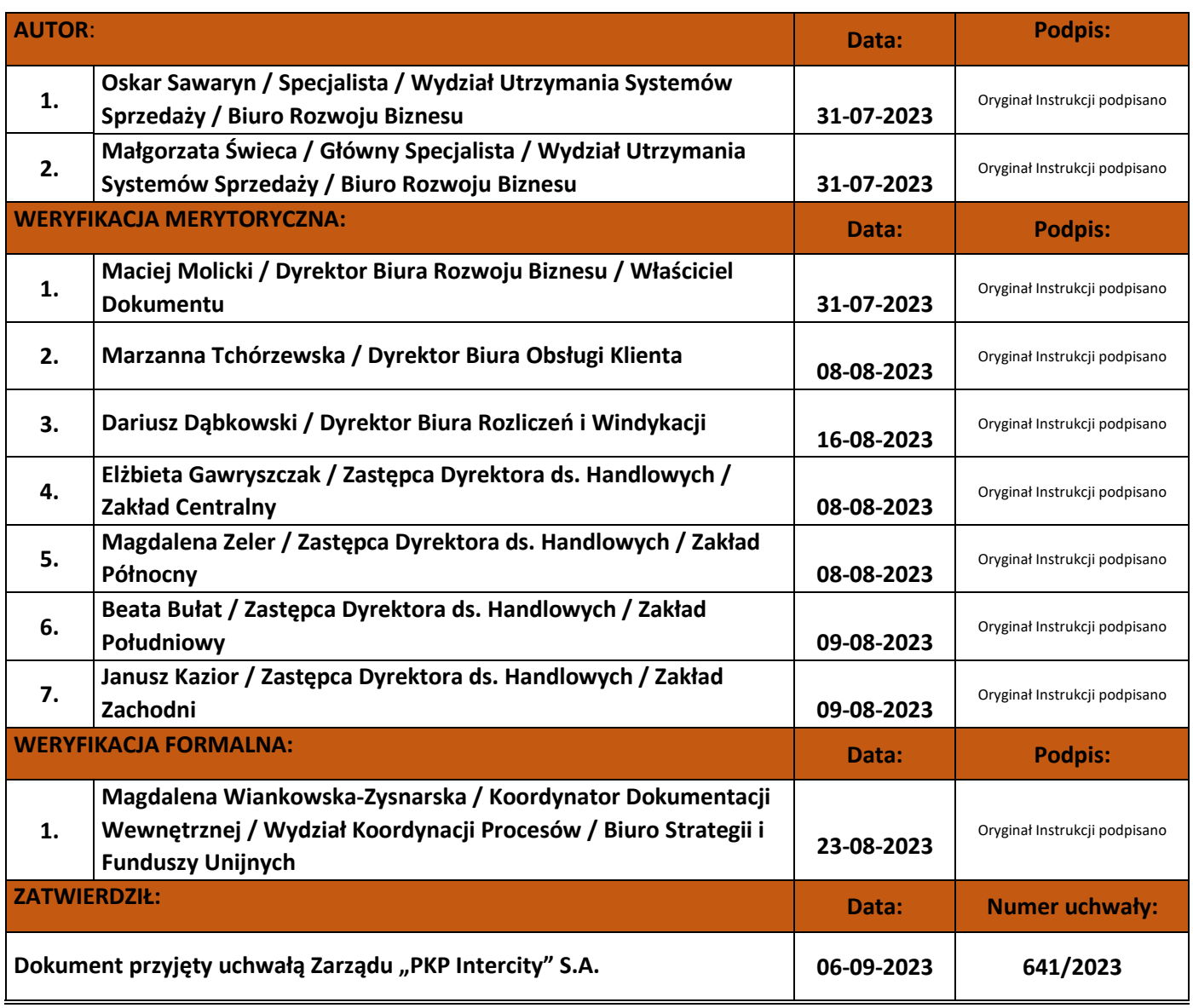

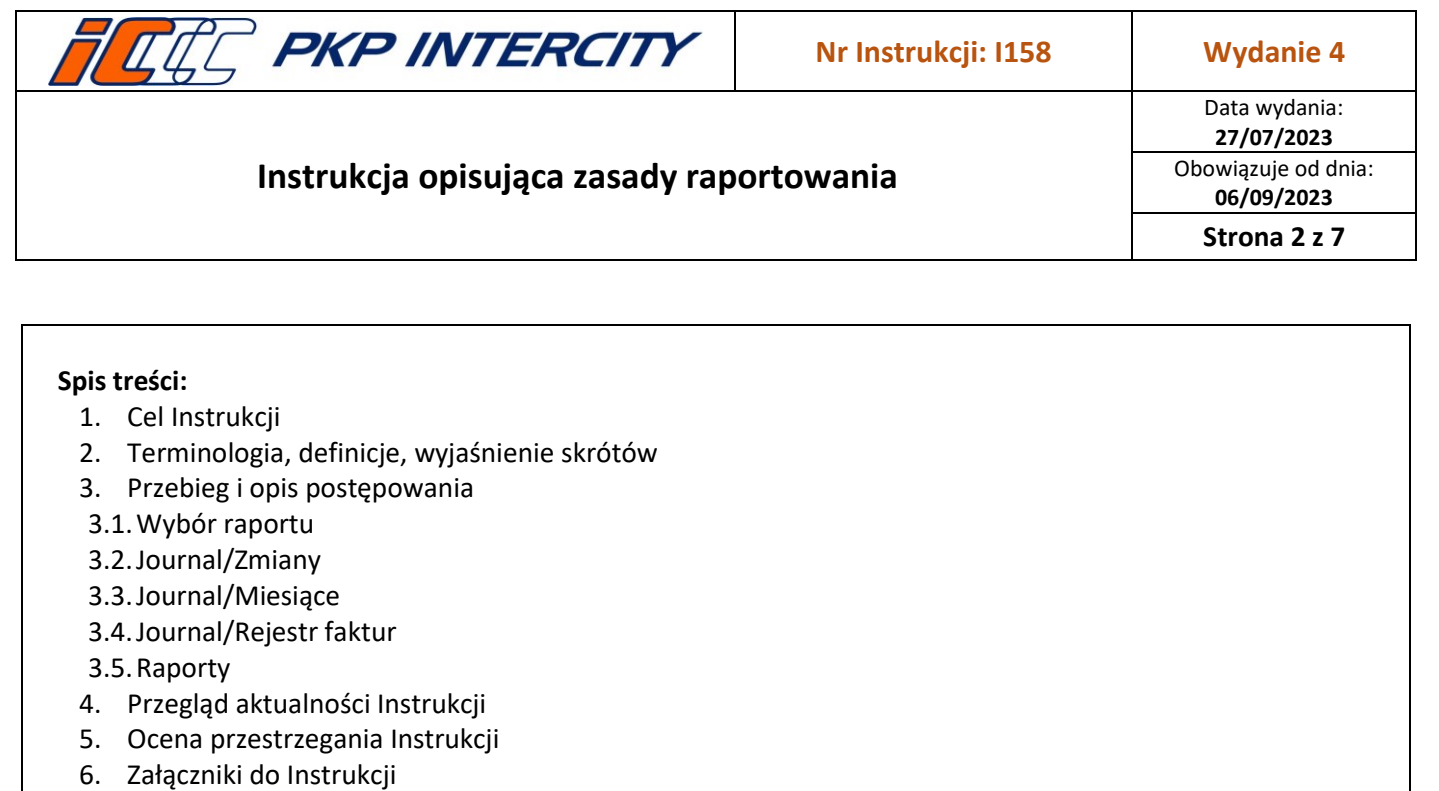

# **1. Cel Instrukcji**

- 1.1.Celem niniejszej Instrukcji jest wspieranie Pracownika kasy w zakresie przygotowywania raportów kasowych.
- 1.2.Niniejsza Instrukcja stanowi wzorzec prawidłowego postępowania, w celu jednolitego przygotowywania raportów na wszystkich stanowiskach kasowych.

# **2. Terminologia, definicje, wyjaśnienia skrótów**

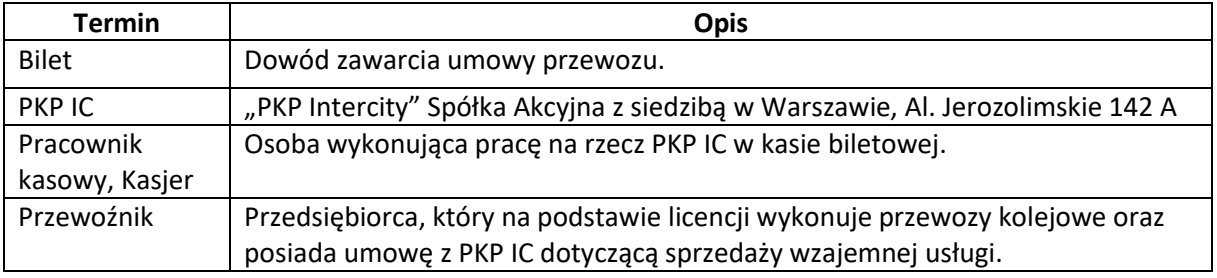

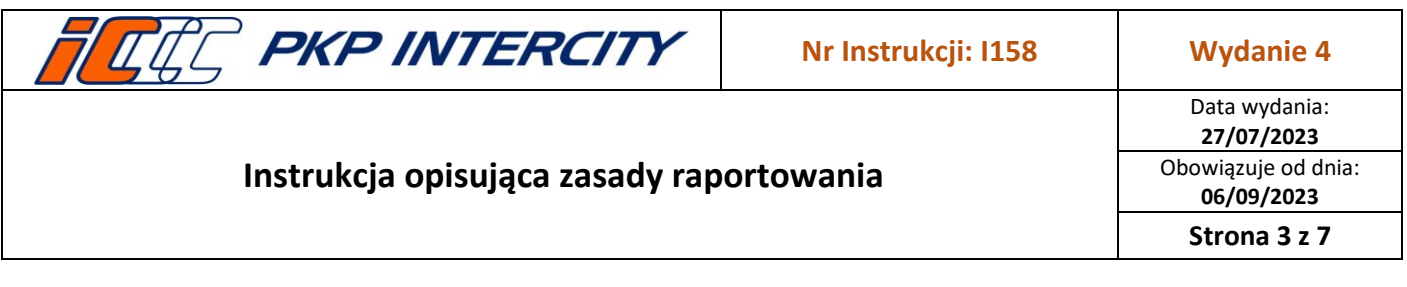

# **3. Przebieg i opis postępowania**

## 3.1.**Journal – informacje ogólne**

3.1.1. Wybór funkcji możliwy jest z ekranu menu lub przy użyciu przycisków szybkiego dostępu w dolnej części ekranu.

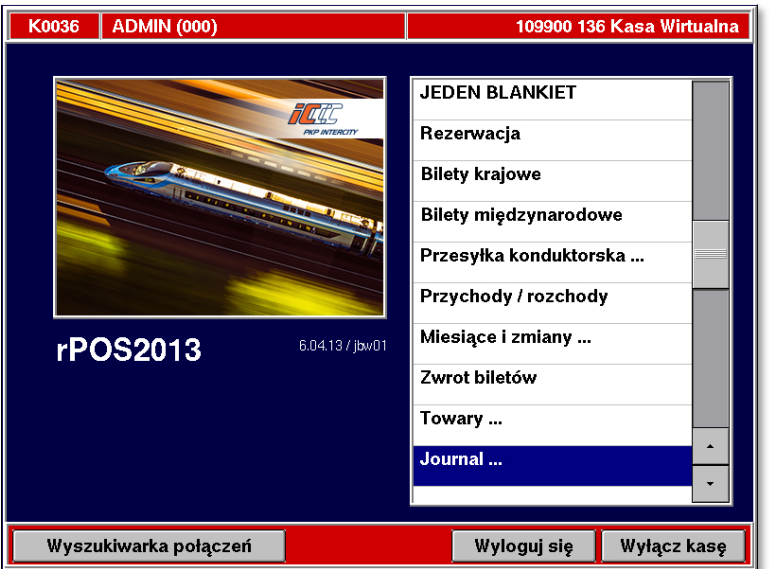

- 3.1.2. Wybranie w menu głównym zakładki "Journal" umożliwia przygotowywanie raportów dotyczących zadań realizowanych na kasie rPOS za wskazany okres (zmiana, miesiąc).
- 3.1.3. Funkcja "Journal" udostępnia dane dotyczące wykonanej sprzedaży, zmian kasjerskich, miesięcy rozliczeniowych i wystawionych faktur VAT. Istnieje także możliwość wydrukowania kopii raportów rozliczeniowych zamknięcia zmiany i raportów rozliczeniowych zamknięcia miesiąca. Dostęp do tej funkcji nie wymaga żadnych dodatkowych uprawnień.

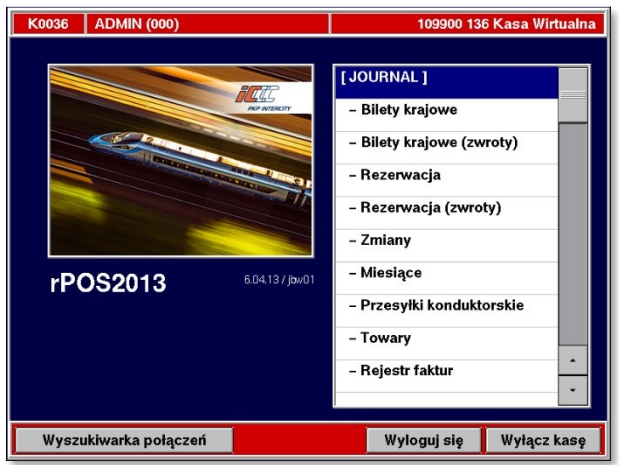

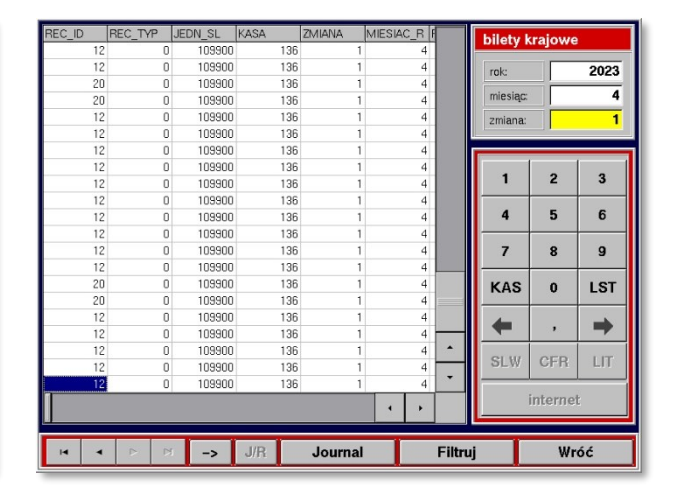

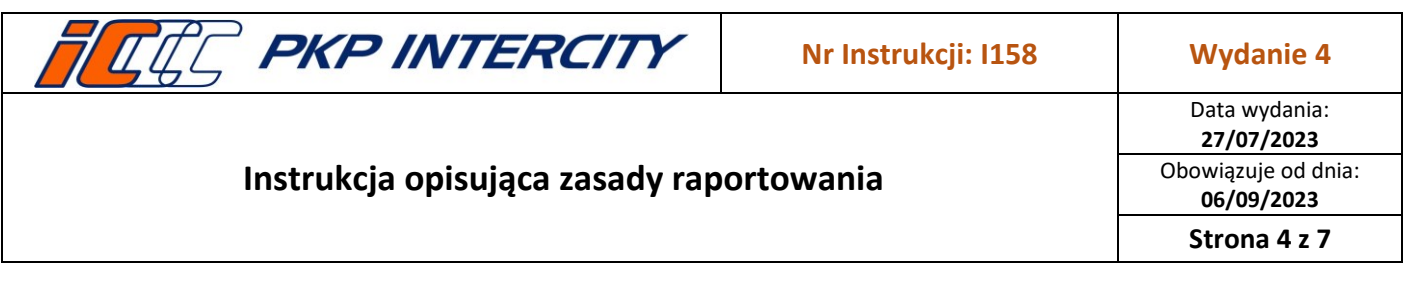

## 3.2.**Wybór Journala**

- 3.2.1. Po wybraniu żądanej pozycji z menu w funkcji "Journal" np. "bilety krajowe", w prawym górnym rogu ekranu pojawi się okno dedykowane dla wybranej pozycji, w którym należy wprowadzić zakres danych do wygenerowania raportu - żądany rok, miesiąc oraz numer zmiany i wcisnąć przycisk **Filtruj**. Domyślnie wyświetlona jest bieżąca zmiana.
- 3.2.2. Część Journali umożliwia wyświetlenie oraz wydruk danych za cały miesiąc zamiast za konkretną zmianę. Należy wówczas w polu *zmiana* wpisać 0 (zero).
- 3.2.3. Po lewej stronie ekranu, wyświetlane są dane za wskazany okres rozliczeniowy. W razie potrzeby część z danymi powiększyć za pomocą przycisku "**->**" lub ponownie zmniejszyć jeszcze raz wciskając ten sam przycisk.
- 3.2.4. Do poruszania się pomiędzy poszczególnymi kolumnami raportu służą paski przewijania umieszczone w dolnej części ekranu oraz przyciski nawigacyjne (strzałki). Aby wydrukować raport należy wcisnąć przycisk **Journal**.

## 3.3.**Journal – Zmiany**

- 3.3.1. Służy do wyświetlania listy zmian kasjerskich, które były otwierane w ciągu danego miesiąca.
- 3.3.2. Przycisk **J/R** służy do zmiany funkcji sąsiedniego przycisku z prawej strony. Jeżeli na przycisku tym widoczny jest napis **Kopia raportu,** wówczas drukowana będzie kopia raportu zamknięcia wybranej zmiany. Jeżeli na przycisku widoczny jest napis **Journal**, wówczas drukowane będzie zestawienie zmian kasjerskich z danego miesiąca rozliczeniowego.

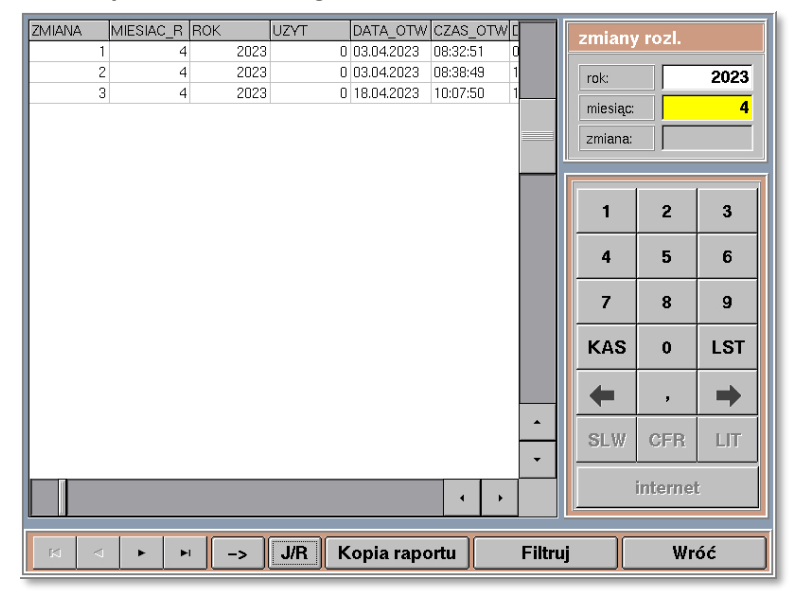

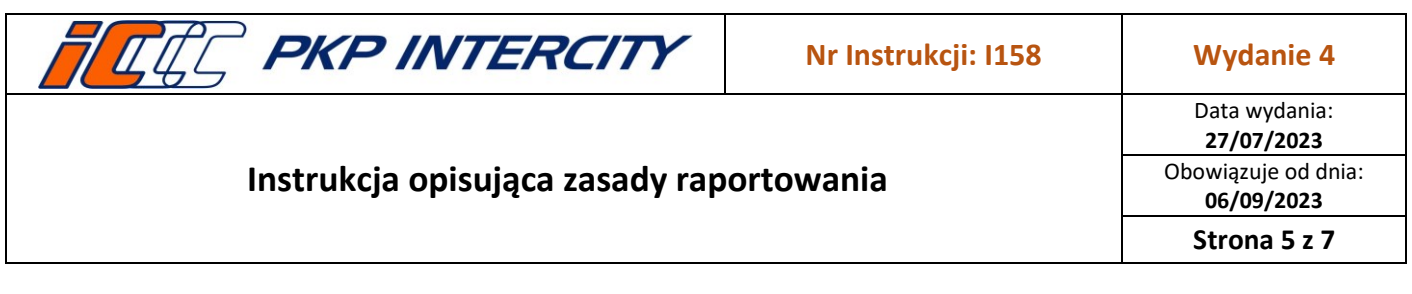

#### 3.4.**Journal – Miesiące**

- 3.4.1. Raport służy do wyświetlania listy miesięcy rozliczeniowych, które były otwierane w ciągu danego roku.
- 3.4.2. Przycisk **J/R** służy do zmiany funkcji sąsiedniego przycisku z prawej strony. Jeżeli na tym przycisku widoczny jest napis **Kopia raportu,** wówczas drukowana będzie kopia raportu zamknięcia miesiąca. Jeżeli na przycisku widoczny jest napis **Journal**, wówczas drukowane będzie zestawienie miesięcy rozliczeniowych za dany rok.

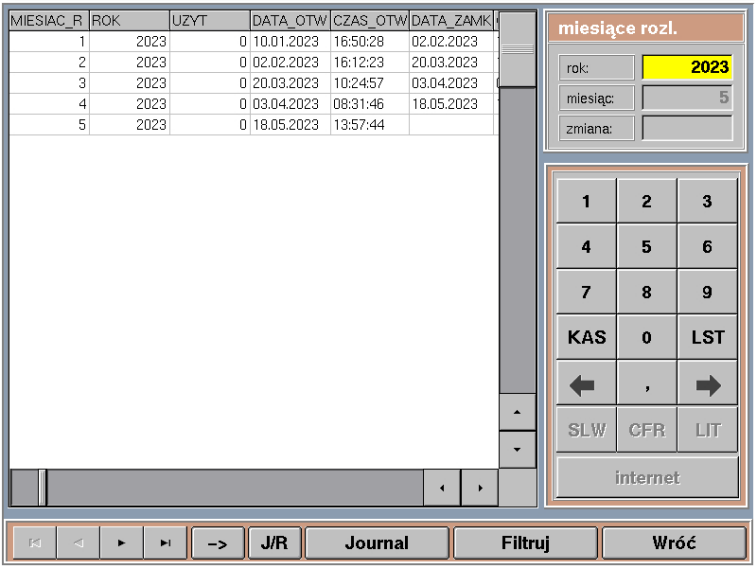

## 3.5.**Journal – Operacje kartowe**

- 3.5.1. Raport służy do wyświetlania listy operacji kartą płatniczą, które były zrealizowane na danej kasie rPOS.
- 3.5.2. Po wciśnięciu przycisku **Journal** wyświetli się okno z listą możliwych typów raportów:

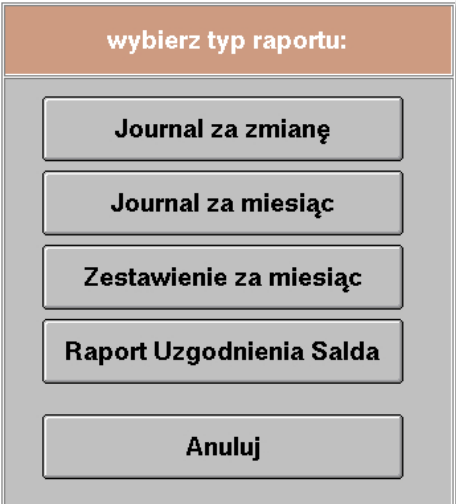

**Dokument stanowi własność firmy "PKP Intercity" S.A. – do użytku służbowego. Wszelkie prawa są zastrzeżone.**  Powielanie, rozpowszechnianie dokumentu bez zgody "PKP Intercity" S.A. jest zabronione.

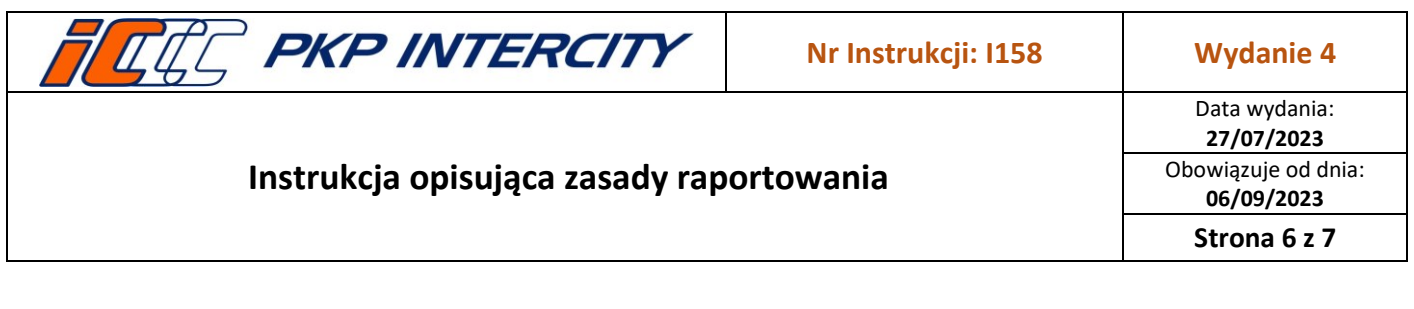

- a) **Journal za zmianę** wydruk wszystkich transakcji z danej zmiany;
- b) **Journal za miesiąc** wydruk salda sprzedaży i zwrotów w danym miesiącu w podziale na zmiany kasjerskie;
- c) **Zestawienie za miesiąc** wydruk zestawienia transakcji z danego miesiąca w podziale na wystawców kart;
- d) **Raport Uzgodnienia Salda** ponowny wydruk raportu uzgodnienia salda z terminalem w przypadku uszkodzenia pierwotnego wydruku.

## 3.6.**Raporty**

3.6.1. W razie potrzeby jest możliwość wydruku raportów okresowych, należy wówczas wybrać z ekranu głównego menu pozycję "Raporty". Wyświetlone zostanie podmenu z wyborem poszczególnych funkcji.

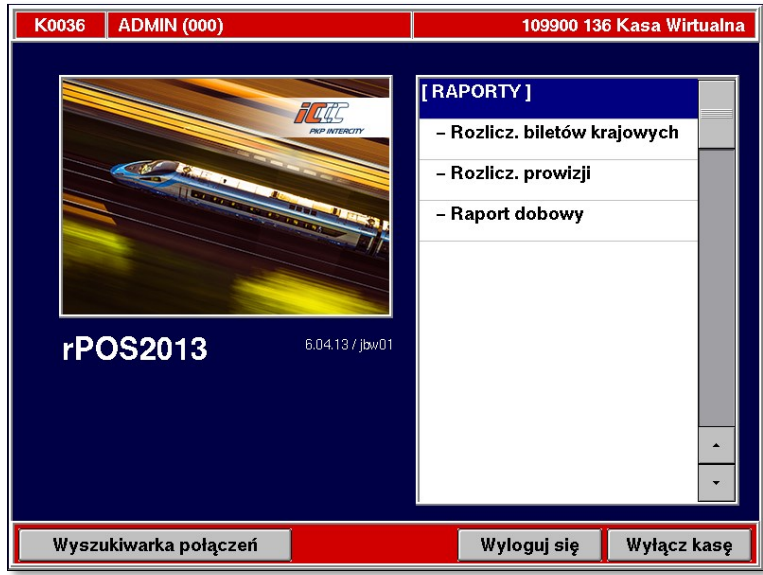

- 3.6.2. Przed drukowaniem raportów należy zamknąć wszystkie zmiany kasjerskie. Jeśli zmiany nie zostaną zamknięte, kasa wyświetli stosowny komunikat i uniemożliwi wydruk raportu.
- 3.6.3. Funkcje w podmenu "Raporty":
	- a) **Rozliczenie biletów krajowych**  drukowanie raportów zostało zastąpione bezpośrednią transmisją danych do serwera głównego.
	- b) **Rozliczenie prowizji**  drukowanie raportów zostało zastąpione bezpośrednią transmisją danych do serwera głównego.
	- c) **Raport dobowy**  fiskalne rozliczenie doby jest obowiązkowe dla każdej kasy, w której była prowadzona sprzedaż. Pracownik drukuje raport dobowy po zakończeniu ostatniej zmiany w danej dobie. Po wybraniu funkcji "Raport dobowy" i wyświetleniu pytania Pracownik naciska przycisk **Tak**. Następuje wówczas zamknięcie doby i wydrukowanie raportu.

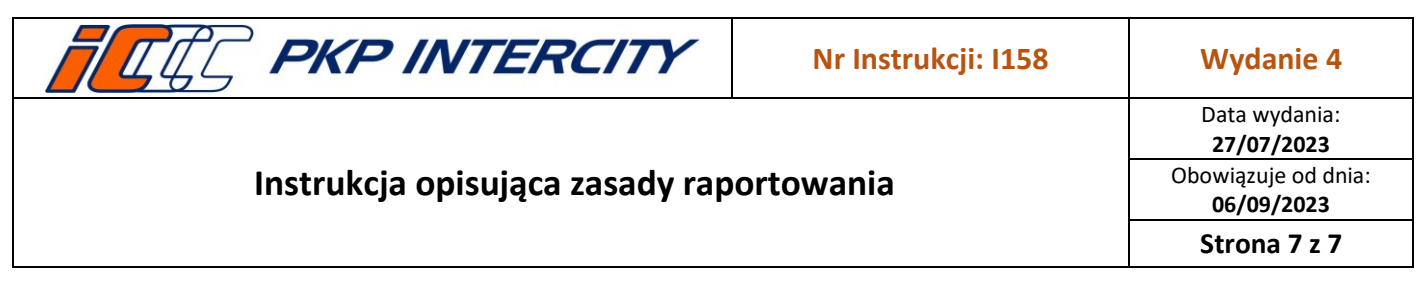

# **4. Przegląd aktualności Instrukcji**

4.1.Niniejsza Instrukcja podlega obowiązkowemu przeglądowi przynajmniej raz w roku przez Właściciela Dokumentu lub na wniosek Koordynatora Dokumentacji Wewnętrznej.

# **5. Ocena przestrzegania Instrukcji**

- 5.1.Oceny przestrzegania niniejszej Instrukcji dokonuje Właściciel Dokumentu przynajmniej raz w roku.
- 5.2.Oceny przestrzegania niniejszej Instrukcji mogą dokonać organy kontroli wewnętrznej lub zewnętrznej.

## **6. Załączniki do Instrukcji**

Brak załączników.